# For product information and support, visit **SPEECH**EXEC

Version 1.0 for Mac

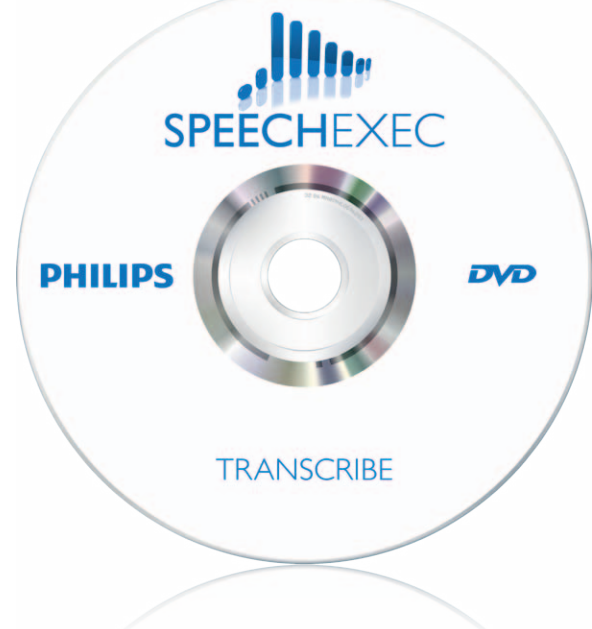

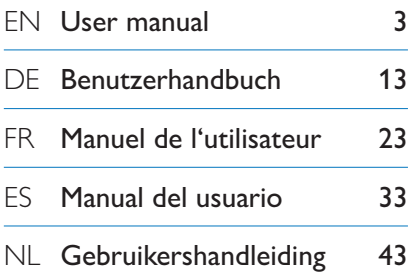

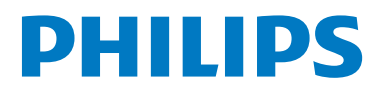

# Manual del usuario

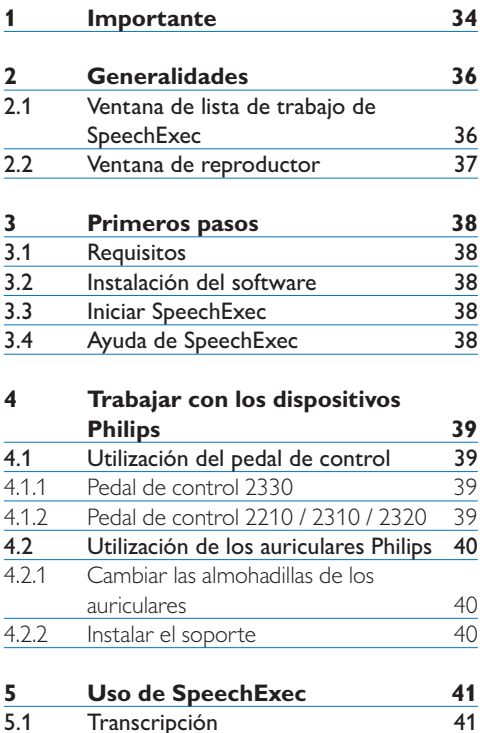

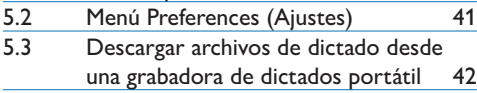

### 1 Importante

Este manual incluye la instalación básica del software SpeechExec así como también la instalación y el manejo del pedal de control.

No todos los dispositivos mencionados en este manual son necesariamente parte del contenido del paquete. Las descripciones de dispositivos y accesorios, se incluyen únicamente a título informativo y no obligan a entregar ninguno de estos accesorios junto con este paquete.

Se considera que el material incluido en este manual es adecuado para el uso del sistema indicado. Si el producto, o sus distintos módulos o procedimientos, se utilizan para fines distintos a los especificados en este documento, se debe obtener confirmación de su validez e idoneidad.

#### **Seguridad**

- • Para evitar un cortocircuito, no exponga el producto a la lluvia ni al agua.
- • No exponga el dispositivo a un calor excesivo derivado de equipos de calefacción o de la luz solar directa.
- • Proteja los cables para evitar que se dañen, en especial en los enchufes y en la salida de la unidad.
- • Todos los dispositivos inalámbricos pueden ser susceptibles de interferencias que podrían afectar a su funcionamiento.
- • Realice una copia de seguridad de los archivos. El fabricante no se hace responsable de ninguna pérdida de datos.

#### **Seguridad de la capacidad auditiva**

Cuando utilice los auriculares tenga en cuenta las siguientes normas de seguridad:

- • Escuche con niveles de volumen moderados durante períodos de tiempo razonables.
- • Tenga cuidado de no subir el nivel de volumen a medida que sus oídos se adaptan.
- No suba el volumen a un punto tal que le

impida escuchar los sonidos ambientales.

- • Debe tener precaución o interrumpir temporalmente el uso ante situaciones potencialmente peligrosas.
- No utilice auriculares mientras conduce un vehículo motorizado, bicicleta, patinete, etc., ya que puede suponer un peligro para el tránsito y es ilegal en algunas zonas.

#### **Importante (para modelos que incluyen auriculares):**

El fabricante garantiza la máxima potencia de sonido de sus reproductores de audio en cumplimiento con las regulaciones establecidas por los organismos pertinentes, pero sólo si se utilizan los modelos originales de los auriculares suministrados. Si es necesario sustituir los auriculares, le recomendamos ponerse en contacto con su distribuidor para solicitar un modelo igual que el original.

#### **Niños**

El dispositivo y sus complementos pueden contener piezas pequeñas. Manténgalas fuera del alcance de los niños.

#### **Limpieza y desinfección**

- • Desenchufe el dispositivo antes de limpiarlo.
- • Utilice un paño suave para limpiar el producto; si es necesario, humedézcalo con una cantidad mínima de agua o jabón suave diluido.
- • Para la limpieza del dispositivo se pueden utilizar productos para la desinfección de superficies de áreas clínicas y equipo para la asistencia sanitaria, como por ejemplo trapos desinfectantes de superficies.
- No usar productos químicos ni detergentes fuertes.
- No frotar ni golpear la superficie con ningún objeto duro, ya que puede rayarla o dañarla de forma permanente.

#### **Desecho del producto anterior**

- • Su producto está diseñado y fabricado con materiales y componentes de excelente calidad que pueden reciclarse y volverse a utilizar.
- • Cuando un producto viene con el símbolo de un cubo de basura con ruedas tachado, significa que está amparado por la directiva europea 2002/96/ CE.

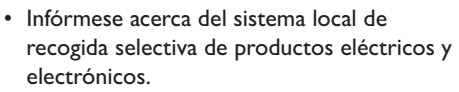

- • Respete las normas locales y no deseche los productos anteriores junto con los residuos domésticos habituales. El desecho adecuado de los productos anteriores permitirá evitar posibles consecuencias nocivas para el medio ambiente y para la salud de las personas.
- • Las pilas (incluidas las pilas recargables incorporadas) contienen sustancias que pueden contaminar el medio ambiente. Todas las pilas deben desecharse en un punto de recogida oficial.

# 2 Generalidades

¡Enhorabuena por su compra!

Para aprovechar al máximo el servicio ofrecido por Philips, visite nuestra página Web para obtener información de soporte, por ejemplo, manuales del usuario, descargas de software e información sobre la garantía, entre otros: www.philips.com/dictation.

#### **2.1 Ventana de lista de trabajo de SpeechExec**

La lista de trabajo permite gestionar la lista de archivos de dictado, definir las propiedades y cambiar distintos ajustes de configuración.

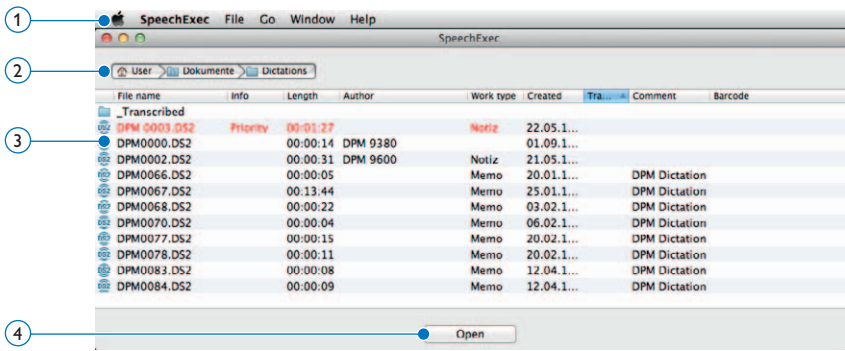

- $(1)$  La barra de menú en la parte superior organiza los comandos de los menús.
- $(2)$  La barra de ruta presenta la ruta completa de la carpeta mostrada en la pantalla.
- 3 La lista de archivos de dictado muestra información sobre los archivos de dictado almacenados en la carpeta seleccionada. Las columnas muestran las propiedades de los archivos de dictado.
- 4 Iniciar una transcripción (Abrir el archivo de dictado seleccionado en la ventana de reproductor de SpeechExec)

#### **2.2 Ventana de reproductor**

Este módulo permite la reproducción de archivos de sonido no cifrados que tengan la extensión .ds2.

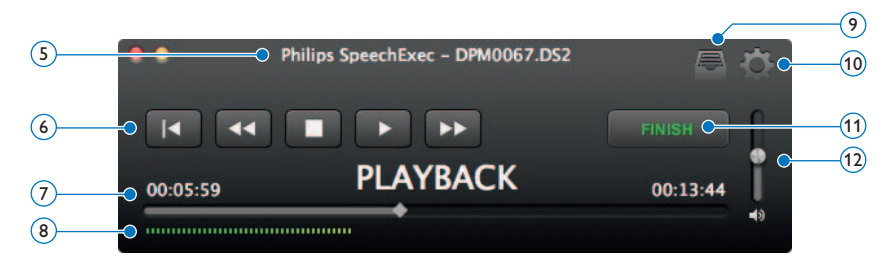

5 La barra de título muestra el nombre del archivo.

#### 6 Audio toolbar:

- Ir al comienzo del dictado
- Rebobinado rápido
- Iniciar/pausar la reproducción
- п Detener la reproducción
- $\overline{\phantom{0}}$ Avance rápido
- $(7)$  Control deslizante de posición: Muestra información de archivo (como, por ejemplo, su extensión) y la posición actual en el archivo de sonido durante la grabación o reproducción. La longitud de la grabación se muestra con el formato HH:MM:SS (horas:minutos:segundos) por encima del control deslizante.
- 8 Medidor del volumen de audio: muestra el nivel de la salida de audio.
- $\blacksquare$  Muestra el cuadro de diálogo de propiedades de dictado
- 10 Muestra el cuadro de diálogo de ajustes
- 11 Finish (Terminar): Cierra el dictado y marca la transcripción como terminada. El dictado se mueve a la carpeta *\_Transcribed*.
- 12 Ajustar el volumen de la reproducción

# 3 Primeros pasos

#### **3.1 Requisitos**

- • Mac basado en Intel
- • 100 MB de espacio libre en el disco duro
- 1 puerto USB libre
- Mac OS 10.7 Lion

#### **3.2 Instalación del software**

- **1** Encienda el ordenador.
- 2 Introduzca el DVD de instalación en el lector de DVD-ROM.
- **3** Abra el contenido del DVD en el Finder y arrastre el icono de la aplicación SpeechExec a su carpeta Aplicaciones.

#### **3.3 Iniciar SpeechExec**

#### C **Importante**

Para la instalación del *SpeechExec* se necesita una llave de licencia. La llave de licencia se encuentra en el sobre del DVD.

Para iniciar la aplicación, abra la carpeta Aplicaciones en el Finder y haga doble clic en el icono de SpeechExec. Cuando se inicia SpeechExec por primera vez, es necesario introducir una llave de licencia antes de poder utilizar la aplicación. La llave de licencia se encuentra en el sobre del DVD.

#### **3.4 Ayuda de SpeechExec**

Para obtener información detallada acerca del uso del software SpeechExec, consulte la función de ayuda. Para iniciar la función de ayuda, haga clic en *Help > SpeechExec Help* en la barra de menú.

# 4 Trabajar con los dispositivos Philips

Los dispositivos Philips están diseñados para trabajar en conjunto con el software SpeechExec y pueden utilizarse para controlar el programa. Si necesita mayores detalles consulte la documentación que se entrega con el dispositivo.

#### **4.1 Utilización del pedal de control**

El pedal de control ha sido diseñado para ofrecer la mayor comodidad al realizar sesiones de transcripción.

#### **4.1.1 Pedal de control 2330**

El pedal de control tiene 4 pedales: uno a la izquierda 1, uno central 2, uno a la derecha 3 y uno en la parte superior del pedal central  $\bullet$ 

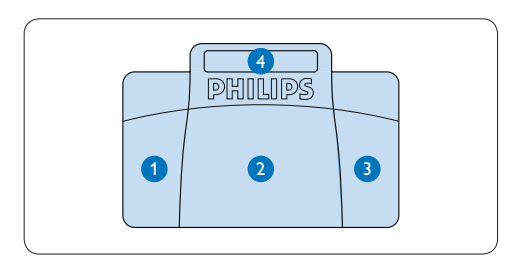

- <sup>1</sup> Para el avance rápido, presione y mantenga presionado el pedal izquierdo. Cuando el avance haya alcanzado la posición deseada, suelte el pedal izquierdo.
- **2** Presione y mantenga presionado el pedal central para iniciar la reproducción. Suelte el pedal para detener la reproducción.
- <sup>3</sup> Para el rebobinado rápido, presione y mantenga presionado el pedal derecho. Cuando el rebobinado haya alcanzado la posición deseada, suelte el pedal derecho.
- 4 Presione y suelte el pedal superior para finalizar un dictado.

### **4.1.2 Pedal de control 2210 / 2310 / 2320**

El pedal de control posee tres pedales: rebobinado rápido 1, avance rápido 2 y reproducción 3.

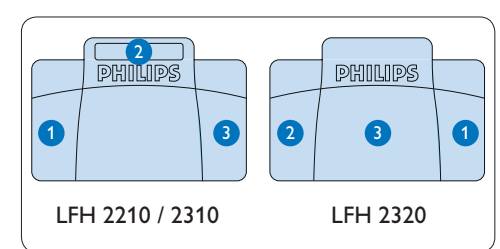

- 1 Para el rebobinado rápido, presione y mantenga presionado el pedal. Cuando el rebobinado haya alcanzado la posición deseada, suelte el pedal.
- 2 Para el avance rápido, presione y mantenga presionado el pedal. Cuando el avance haya alcanzado la posición deseada, suelte el pedal.
- <sup>3</sup> Para iniciar la reproducción presione el pedal. El comportamiento del inicio y la detención de la reproducción dependerá del ajuste del interruptor en la parte de abajo del pedal de control:
	- Posición N: Mantenga presionado el pedal durante la reproducción. Al soltar el pedal la reproducción se detiene.
	- • Posición T: Presione y suelte el pedal para iniciar la reproducción. Presione nuevamente el pedal para detener la reproducción.

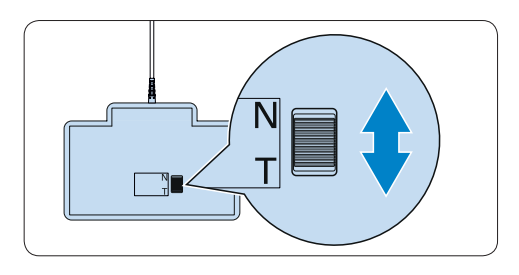

**4.2 Utilización de los auriculares Philips** Los auriculares están equipados con suaves almohadillas de oreja para mejorar la comodidad y un soporte para sujetar los auriculares a un monitor.

#### B **Advertencia**

Escuche con un volumen moderado para evitar daños en su oído.

#### **4.2.1 Cambiar las almohadillas de los auriculares**

Observe la siguiente ilustración para cambiar las almohadillas de los auriculares:

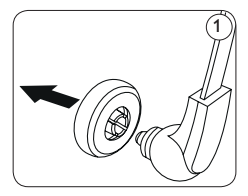

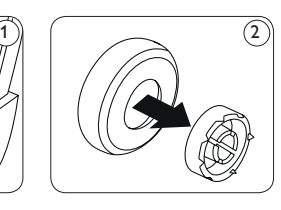

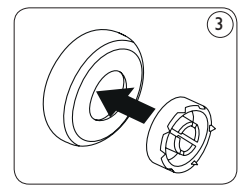

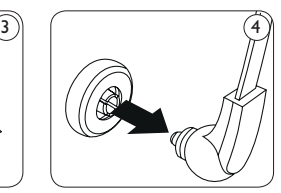

#### **4.2.2 Instalar el soporte**

Observe la siguiente ilustración para cambiar el soporte:

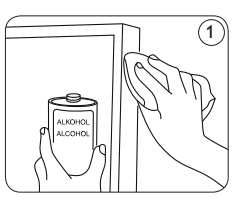

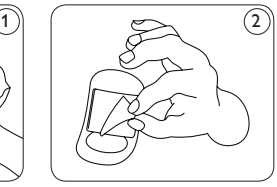

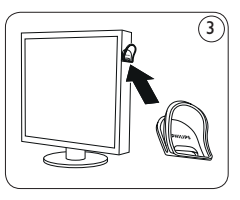

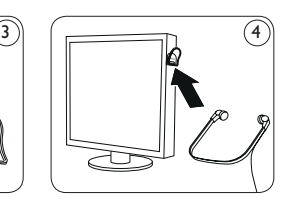

# 5 Uso de SpeechExec

#### **5.1 Transcripción**

#### C **Importante**

Este capítulo describe cómo transcribir utilizando el pedal de control Philips 2330. Si está ulizando otro modelo de pedal de control o la configuración por defecto ha sido modificada, el funcionamiento del pedal de control puede ser diferente. Vea *4.1 Utilización del pedal de control* en la página 39 para más información sobre los diferentes modelos de pedal de control.

- 1 Conecte el pedal de control a su ordenador. 2 En la ventana de SpeechExec, seleccione el archivo de dictado de la lista y haga clic en el botón Open. La ventana del reproductor aparecerá.
- <sup>3</sup> Para iniciar la reproducción, presione y mantenga presionado el pedal central del pedal de control o haga clic en el botón REPRODUCIR en la barra de herramientas del reproductor. Para detener la reproducción, suelte el pedal central del pedal de control o haga clic en botón **REPRODUCIR** en la barra de herramientas del reproductor.
- 4 Para rebobinado rápido, presione y mantenga presionado el pedal derecho o haga clic en el botón **EX** en la barra de herramientas del reproductor. Cuando el rebobinado alcanze la posición deseada, suelte el pedal o haga clic en el botón **REPRODUCIR.**
- 5 Para el avance rápido, presione y mantenga presionado el pedal izquierdo del pedal de control o haga clic en el botón **>>** en la barra de herramientas del reproductor. Cuando el avance haya alcanzado la posición deseada, suelte el pedal o haga clic en el botón **REPRODUCIR.**
- 6 Para detener el trabajo, presione y suelte el pedal superior del pedal de control para finalizar un dictado o haga clic en el botón FINISH (Terminar) en la barra de herramientas

del reproductor. El dictado se mueve a la carpeta *\_Transcribed*. También puede hacer clic en el botón CLOSE (Cerrar) de la ventana de reproducción para cancelar la transcripción sin guardar los cambios.

#### D **Nota**

- • El reproductor SpeechExec solo admite archivos de sonido no cifrados que tengan la extensión .ds2.
- • Cuando la ventana del reproductor está abierta, la ventana Worklist (lista de trabajos) permanece oculta.

#### E **Consejo**

- • SpeechExec permite la personalización del comportamiento del reproductor durante la transcripción. Vea el siguiente capítulo para más información.
- Haga clic en el botón **de** de la ventana del reproductor para ver el cuadro de diálogo de propiedades de dictado.

#### **5.2 Menú Preferences (Ajustes)**

El cuadro de diálogo *Preferences (Ajustes)* permite personalizar los distintos parámetros de la aplicación como la velocidad del rebobinado/ avance, auto-retroceso y la carpeta de los archivos de dictado marcados como terminados.

- 1 Haga clic en SpeechExec > Preferences... en la barra de menú para abrir el menú de ajustes.
	- • *Winding speed (velocidad de rebobinado/ avance):* establezca la velocidad del rebobinado y el avance rápido.
	- • *Auto-backspace (auto-retroceso):* active esta opción y especifique el número de segundos que quiere rebobinar un archivo de sonido cuando comienza la grabación
	- • *Move finished dictations to "\_Transcribed" folder (Mover los dictados terminados a la carpeta "\_Transcribed"):* Un archivo de dictado se traslada a la subcarpeta *\_ Transcribed* al hacer clic en el botón FINISH (Terminar) en la barra de herramientas del

reproductor.

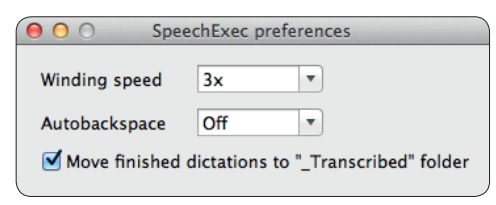

#### **5.3 Descargar archivos de dictado desde una grabadora de dictados portátil**

Utilice *Philips DPM Connect* para descargar archivos de dictado cuando tenga una grabadora de dictados portátil conectada a su ordenador. La aplicación se puede descargar desde www. philips.com/dictation.

- **1** Instale e inicie DPM Connect en su ordenador.
- <sup>2</sup> Conecte la grabadora de dictados portátil al ordenador utilizando el cable USB.
- **3** Haga clic en el icono de DPM Connect en la esquina superior derecha de la barra de menú y seleccione Open preferences… (Abrir ajustes…)
- 4 Seleccione qué archivos serán descargados (tipo de archivo de descarga):
	- • Todos los archivos
	- • Archivos EOL (grabaciones marcadas como EOL/fin-de-carta)
	- • Archivos con la palabra clave 1 (especifique una palabra clave)
	- • Los ajustes de descarga también permiten especificar que los archivos serán eliminados del Pocket Memo después que hayan sido descargados.
- 5 Seleccione una carpeta para la descarga y especifique si los archivos descargados se moverán a subcarpetas según las palabras clave seleccionadas.
- 6 Active Show download notifications (Mostrar notificaciones de descarga) para recibir indicación visual del proceso de descarga.

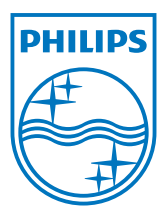

Specifications are subject to change without notice.

Philips and the Philips' shield emblem are registered trademarks of Koninklijke Philips Electronics N.V. and are used by Speech Processing Solutions GmbH under license from Koninklijke Philips Electronics N.V. All trademarks are the property of their respective owners. © 2012 Speech Processing Solutions GmbH. All rights reserved. Document version 1.0, 26/06/2012.